# **SSAGE researchmethods**

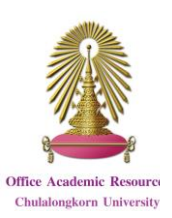

SAGE Research Methods is a database that help researcher to find method concept in designing research, understanding particular methods, or new methods for their research. It contains contents from more than 720 books, dictionaries, encyclopedias, and handbooks, and other document type including videos. The database covers multidisciplinary sciences that are Anthropology, Business and Management, Criminology and Criminal Justice, Communication and Media Studies, Counseling and Psychotherapy, Economics, Education, Geography, Health, History, Marketing, Nursing, Political Science and International Relations, Psychology, Social Policy and Public Policy, Social Work, and Sociology.

#### **Access**

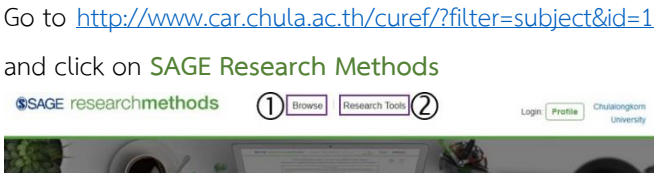

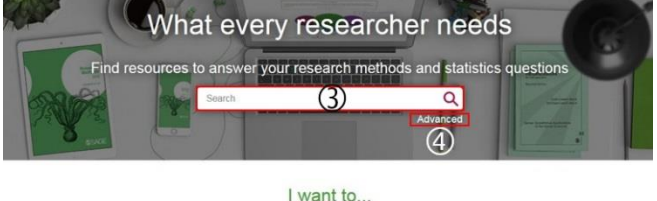

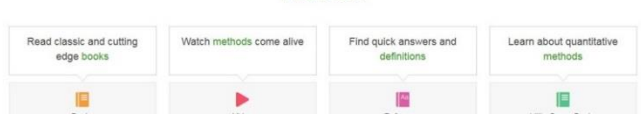

## **Information search**

### **Browse**

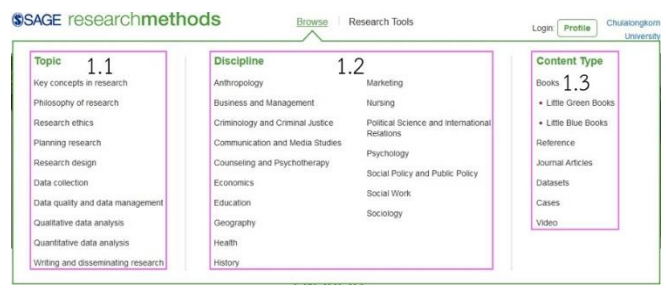

## 1.1 **Browse by Topic**: Select an interested topic

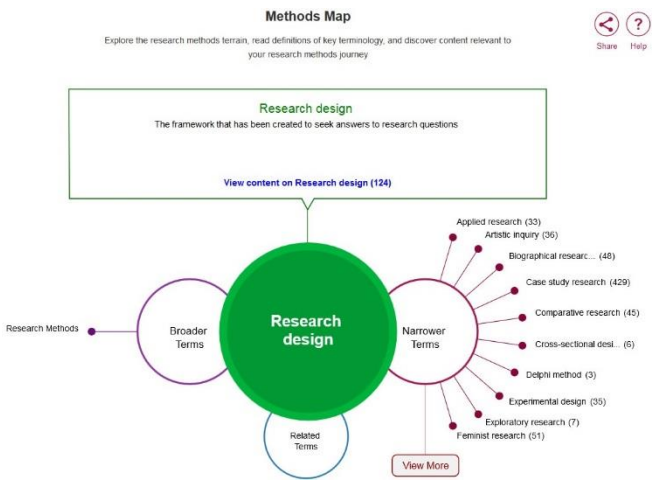

- Can select narrower topic by clicking on a topic from **Narrower Terms**
- Can select broader topic by clicking on a topic from **Broader Terms**
- Can select related topic by clicking on a topic from **Related Terms**

When users need to browse the selected topic, click on **View content on…**

- 1.2 **Browse by Discipline**: Select discipline
- 1.3 **Browse by Content Type**: Select content type

### **Research Tools**

2.1 **Methods Map**

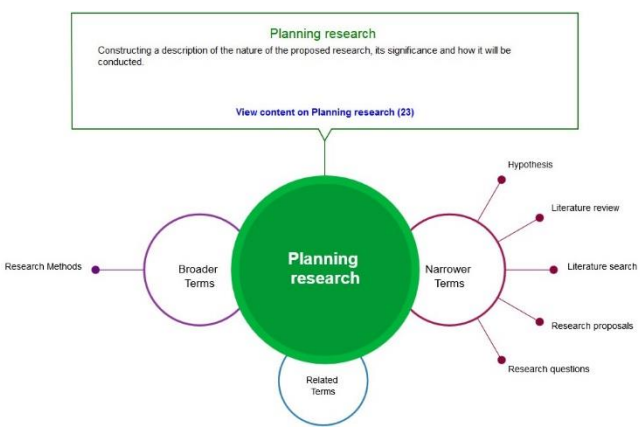

- Select interested topic from **Narrower Terms**
- Can select narrower topic by clicking on a topic from **Narrower Terms**
- **Can select broader topic by clicking on a topic** from **Broader Terms**
- **Can select related topic by clicking on a topic** from **Related Terms**
- When users need to browse the selected topic, click on **View content on…**

#### 2.2 **Reading Lists**: Read lists created by others

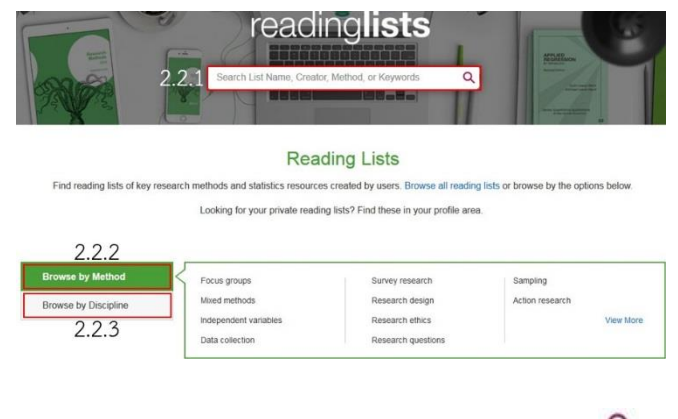

- 2.2.1 **Search Lists**: Type words and click on
- 2.2.2**Browse by Method**: Select method
- 2.2.3**Browse by Discipline**: Select discipline
- **3** Search: Type words and click on **Q**
- **Advanced search**

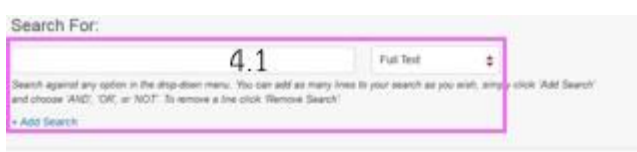

#### Publication Information

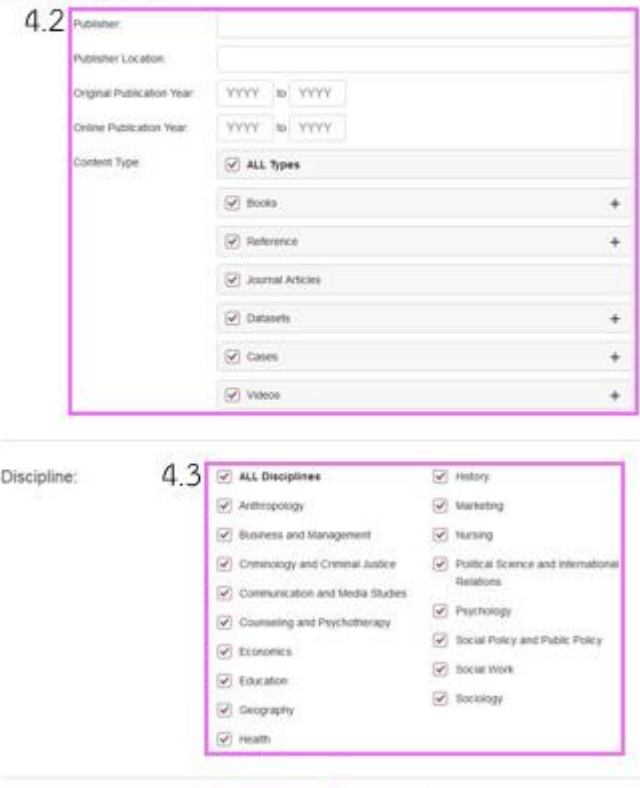

4.1 Type words in the boxes, select fields, and select Boolean operators

4.2 Can add publication information to refine results

Clear 1

4.3 Can select disciplines to refine results

 $4.4$  seen

4.4 Click on Search

## **Search results**

Result from using **Search** with keyword **systematic review** is shown as the following picture.

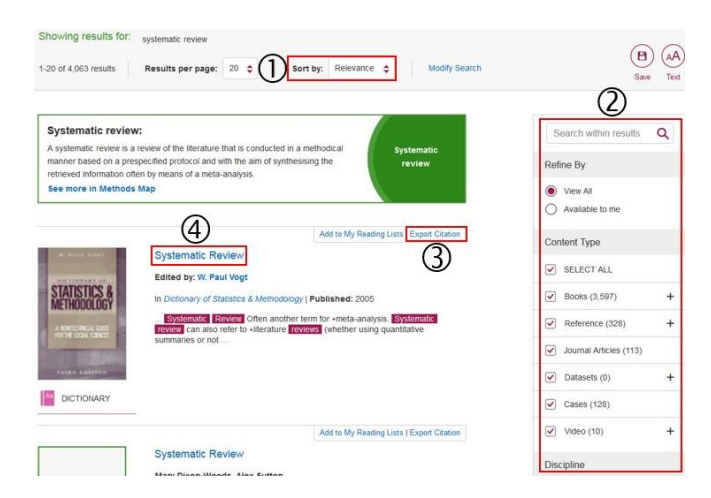

#### **Result page management**

- Users can sort results.
- Users can refine results.
- Users can download citation to EndNote

 Users can click on document title to view document information. Document page will be shown as the following picture.

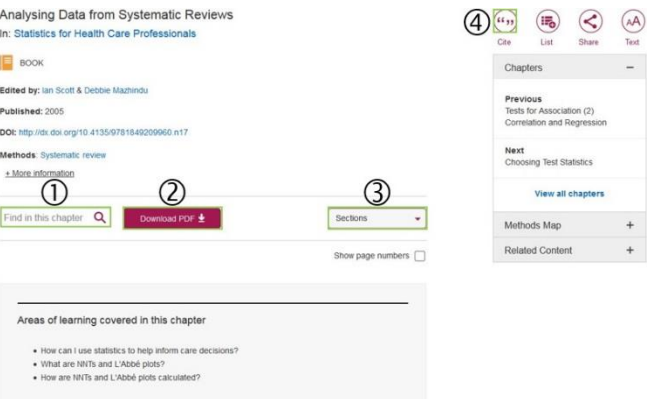

#### **Document page management**

- Users can search words within the document.
- Users can access full text in PDF format.

 Users can select section to view content in the section of document.

Users can download citation to EndNote

By Pakapun Panich Research Support Services section (RSS) Office of Academic Resources, Chulalongkorn University (Issue 1) September 2016